# **YF20** 簡易操作說明手冊

• 若要查看規格和操作的詳細資訊,請參閱[說明手冊](https://www.citizenwatch-global.com/support/pdf/yf20/c.pdf): レ YF20 說明手冊

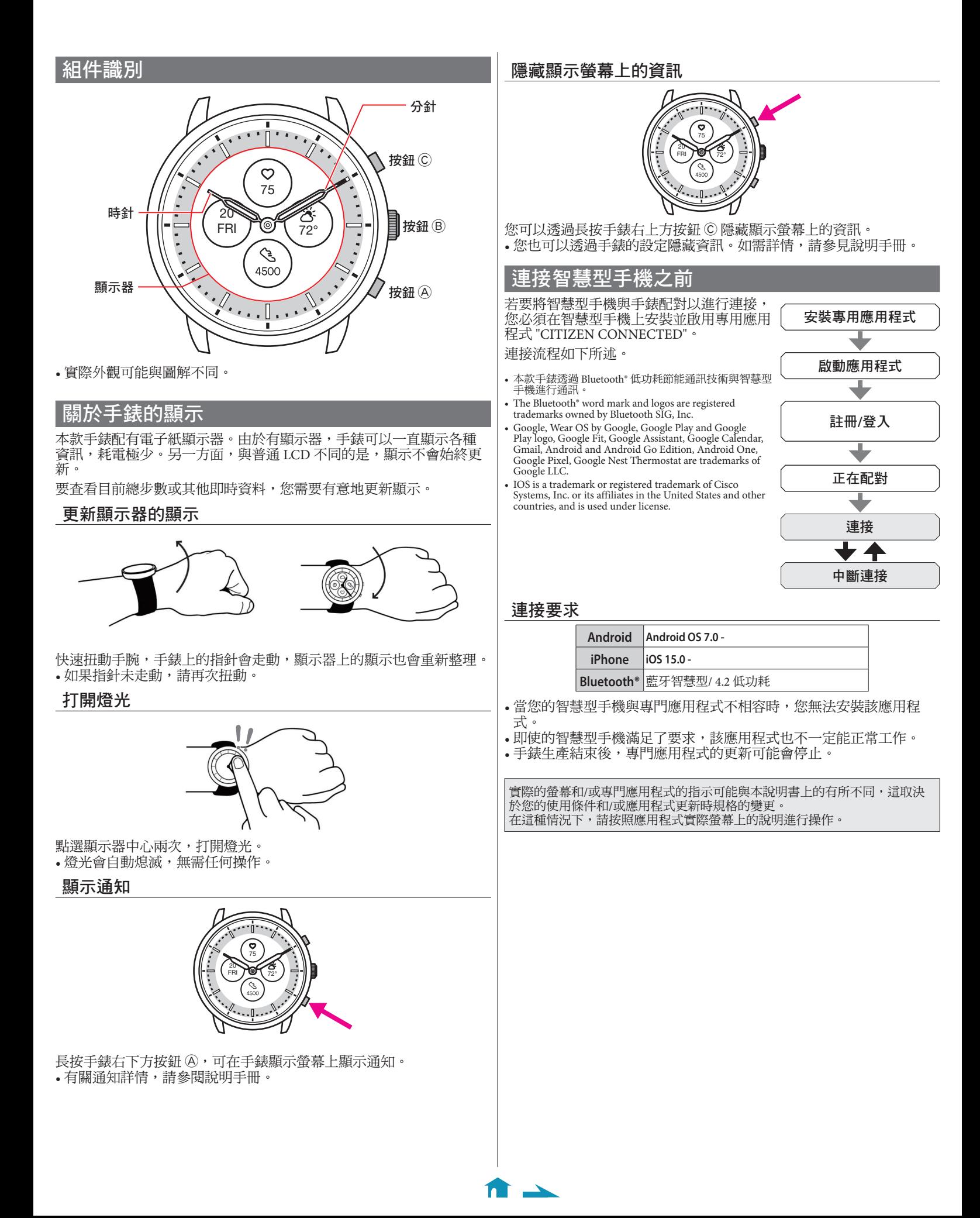

## 執行與智慧型手機配對

首次連接手錶和智慧型手機時執行配對。

- 執行配對後,手錶和智慧型手機上將儲存唯一的配對資訊。
- 在啟動專門應用程式時建立一個帳戶。建立帳戶需要可用於接收電子 郵件的電子郵寄地址。
- 請保留帳戶的郵寄地址和密碼,以備不時之需。

#### 執行配對

- 若要進行配對,手錶和智慧型手機二者均須操作。
- 請事先為手錶和智慧型手機充足電。
- 在您的智慧型手機上打開 Bluetooth® 和與位置資訊相關的功能。
- **1.** 在應用程式網站下載專門應用程式 "**CITIZEN CONNECTED**" 並安裝。

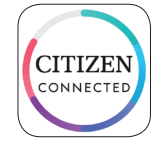

- **2.** 啟動專用應用程式。
	- 保持顯示應用程式螢幕,直到配對完成。
- **3.** 點選 **[**混合型**]**。

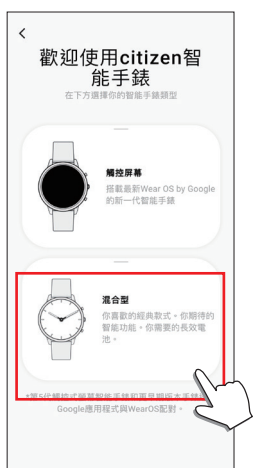

**4.** 建立帳戶。

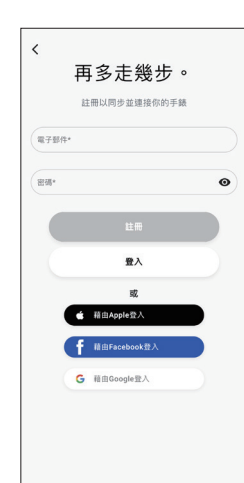

- 建立帳戶後進行身份驗證。身份驗證號碼將傳送到您在此處輸入 的郵件地址。
- 如果您之前建立帳戶後沒有執行配對就註銷,請點選 [註冊]。
- 登入後,無論啟用還是停用應用程式,狀態(登入狀態)都將保 留。

**5.** 按下右側中間按鈕 B 並在顯示 **[**開始配對**]** 螢幕時 點選應用程式螢幕上的 **[**繼續**]**。

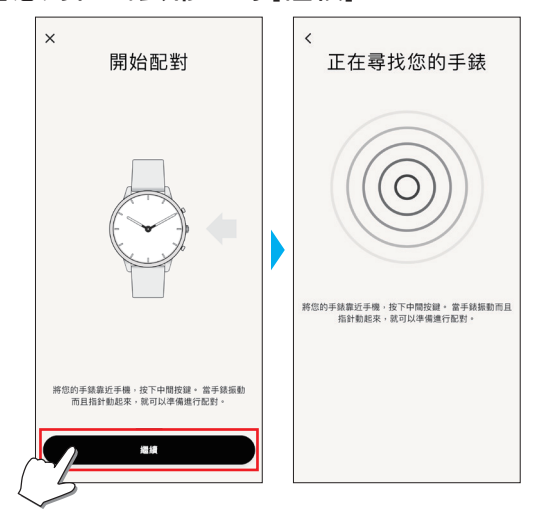

**6.** 點選 **[**這是我的手錶**]**。

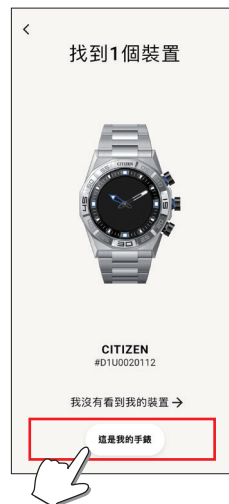

- 螢幕上顯示的手錶可能看起來與您實際使用的手錶不同。
- 如果不僅是顏色,而且整個外觀都與您的手錶不同,請點選 [我 沒有看到我的裝置]。
- 手錶更新開始後,請等待直到更新完成。
- **7.** 在規定時間內按住手錶右側中間的按鈕 B。

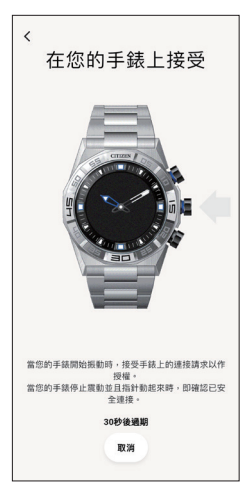

配對開始。

 $\leftarrow$  fr  $\rightarrow$ 

#### ■ 配對成功完成後

#### 顯示完成螢幕。

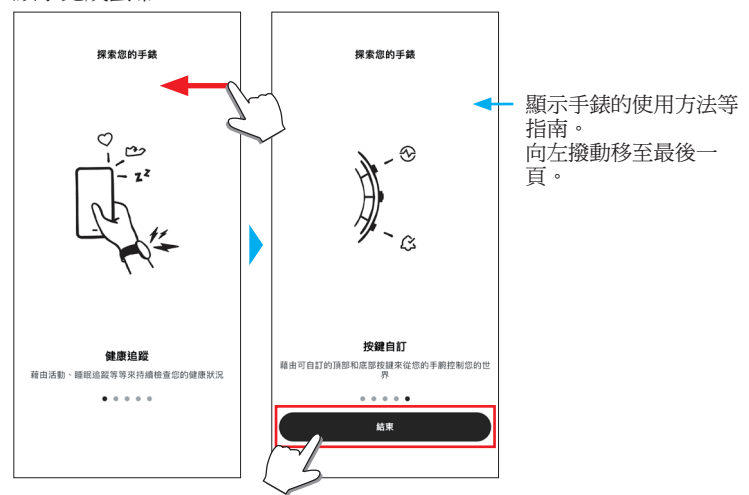

點按主螢幕右上方的手錶圖示 ( ), 在 [選擇裝置] 螢幕上向左撥動並點 按 [添加新手錶]。

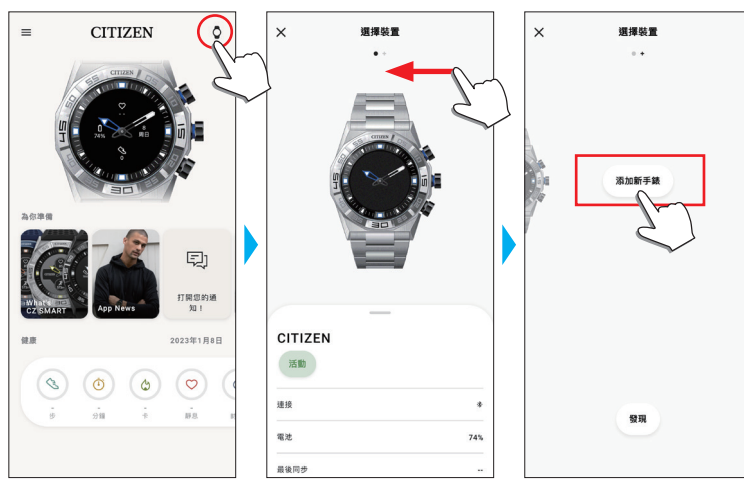

#### 配對失敗時

當配對失敗且目標手錶未出現在專用應用程式上時,請按照以下步驟再 次嘗試配對。

- **1.** 在智慧型手機的 **Bluetooth®** 設定中移除 "**Citizen Connected HR**"。
- **2.** 關閉智慧型手機上的藍牙功能,然後重新打開。
- **3.** 再次執行手錶和智慧型手機之間的配對。

### 配對後連接失敗時(取消配對)

按照以下步驟再次嘗試配對。

- **1.** 點按主螢幕右上方的手錶圖示 **( )**。
- **2.** 向左或向右撥動 **[**選擇裝置**]** 螢幕以顯示要連接智 慧型手機的手錶。
- **3.** 向上撥動 **[**選擇裝置**]** 螢幕底部的標籤以顯示功能 表。

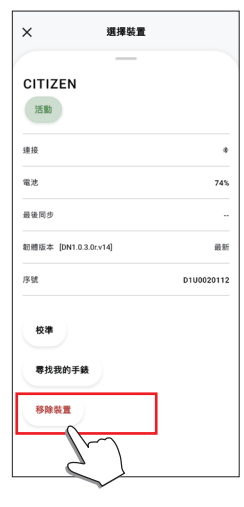

- **4.** 點選 **[**移除裝置**]**。
- **5.** 在智慧型手機的 **Bluetooth®** 設定中移除 "**Citizen Connected HR**"。
- **6.** 關閉智慧型手機上的藍牙功能,然後重新打開。
- **7.** 再次執行手錶和智慧型手機之間的配對。

### 關於同步

 $\mathbf{r}$ 

配對後,手錶和智慧型手機就會連接,並在專門應用程式啟動或顯示時 自動同步它們的資料。

- 同步開始時,手錶的所有指針都將完全旋轉。
- 手錶的時間和日曆也會與智慧型手機上的時間和日曆同步。
- 資料同步可能需要一段時間。
- 應用程式的某些操作(例如變更設定)會伴隨資料同步。
- 手錶電量不足時同步不會開始。
- 當智慧型手機和手錶之間的距離為 10 m 或以上或它們之間有障礙物 時,不會開始同步。

向下撥動 [首頁] 螢幕也會啟動資料同步。

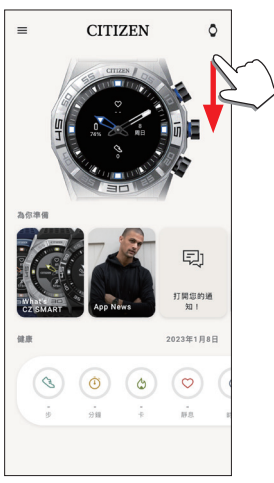

### 調整時間和日曆

本款手錶每次連接時都會從智慧型手機接收時間資訊並自動調整時間 和日曆。

• 您不能單獨透過手錶本身調整上面的時間和日曆。

### 操作手錶的功能表

您可以透過使用手錶上的功能表來修改手錶的各項設定以及使用其各 項功能。

這裡我們介紹使用手錶上功能表的基本程序。

- 有關手錶上設定和其他功能的更多資訊,請參閱線上指南上的「關於 手錶功能表」和「手錶錶身設定」。
- 如果手錶和智慧型手機之間沒有透過專門應用程式連接,則某些功能 無法使用。

### 1. 按住手錶右側中間的按鈕 ®。

手錶的指針指向顯示螢幕上的功能圖示之一。

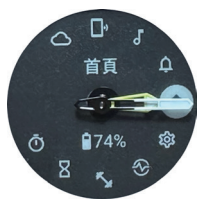

- 顯示後,立即指向 [首頁]。
- 如果不執行任何操作,3 分鐘後自動恢復正常顯示。
- **2.** 重複按下並釋放手錶的右下方按鈕 A 或右上方按 鈕 C 以切換要使用的功能。

手錶的指針指向功能圖示之一。

- 長按手錶的右下方按鈕 A 或右上方按鈕 C 以連續轉動指針。
- 白色圓圈中的黑色圖示顯示目前選擇的功能。
- **3. 按下手錶右側中間的按鈕 B。** 顯示器上的顯示切換到您所選功能的顯示。 • 某些功能會立即開始工作。

#### ■ 要恢復正常顯示

- 按住手錶右側中間的按鈕 B 以恢復正常顯示。
- 當您從項目的設定返回功能表時,再次按住右側中間的按鈕 B。

 $\blacktriangle$  1